## GRP-530M/GRP-540M FAQ

## **Tables of Content**

| Q03: How does the GRP-540M registered via a public IP SIM card?  | .3 |
|------------------------------------------------------------------|----|
| Q04: Why can't GRP-540M reconnect to Server after disconnection? | .3 |
| Q05: How to connect 2 PC via MDVPN?                              | .4 |

## **Q03:** How does the GRP-540M registered via a public IP SIM card?

- A03:
  - 1. Setting PIN Code
  - 2. Setting APN, User Name, Password(Provided by ISP).

| PIN / APN Configure                                                       |              |  |  |
|---------------------------------------------------------------------------|--------------|--|--|
| PIN Code                                                                  | 0000         |  |  |
| Phone Number                                                              | *99***1# (1) |  |  |
| APN                                                                       | (2)          |  |  |
| User Name                                                                 | (2)          |  |  |
| Password                                                                  | (2)          |  |  |
| Modify                                                                    |              |  |  |
| (1):usually use *99# or *99***1#<br>(2):please ask your SIM Card provider |              |  |  |

3. Check the Modem information (PIN Code: +CPIN: READY, Signal Quality).

| Modem information |              |  |
|-------------------|--------------|--|
| IMEI              | 866          |  |
| PIN Code          | +CPIN: READY |  |
| Register Status   | Registered   |  |
| Signal Quality    | 68%          |  |

Note : Signal Quality recommends more than 60%

4. Waiting for Status connected and getting IP.

| Mobile Network information |              |  |
|----------------------------|--------------|--|
| Status                     | connected    |  |
| IP Address                 | 211.00.00.00 |  |
| P-t-P                      |              |  |

5. Ping test to check GRP-540M-NB is connected to the network.

| · · · · · · · · · · · · · · · · · · ·                                                                                              |
|----------------------------------------------------------------------------------------------------|
| Microsoft Windows [版本 10.0.17763.805]<br>(c) 2018 Microsoft Corporation. 著作權所有,並保留一切權利。                                            |
| C:\Users\Tim>ping 2112                                                                                                    |
| Ping 2112 (使用 32 位元組的資料):<br>回覆自 2112: 位元組=32 時間=94ms TTL=56<br>回覆自 2112: 位元組=32 時間=35ms TTL=56<br>回覆自 2112: 位元組=32 時間=39ms TTL=56 |
| 2112 的 Ping 統計資料:<br>封包: 已傳送 = 3,已收到 = 3,已遺失 = 0 (0% 遺失),<br>大約的來回時間 (毫秒):<br>最小值 = 35ms,最大值 = 94ms,平均 = 56ms                      |

**Q04: Why can't GRP-540M reconnect to Server after disconnection?** A04:

The mobile network is not stable, so you need to enable the Reconnection function.

This function will try to reconnect according to the "Retry Interval Time" and "Max. Retry" parameters.

| Network Reconnection                                                                                                    |          |  |
|----------------------------------------------------------------------------------------------------|----------|--|
| Server IP                                                                                                    | 8.8.8.8  |  |
| Max. Retry                                                                                                    | 5        |  |
| Retry Interval Time                                                                                                    | 30       |  |
| Enable Funcion                                                                                                    | 🕑 Enable |  |
| Modify                                                                                                    |          |  |
| <ul> <li>(1):This function will run immediately after you press "Modify" button</li> <li>(2):GSM module will be reset after Max. retry</li> <li>(3):System will reboot after GSM module reset 100 times</li> </ul> |          |  |

Note : If you use MDVPN that the "Server IP" cannot set public IP(ex. 8.8.8.8).

## Q05: How to connect 2 PC via MDVPN?

A05:

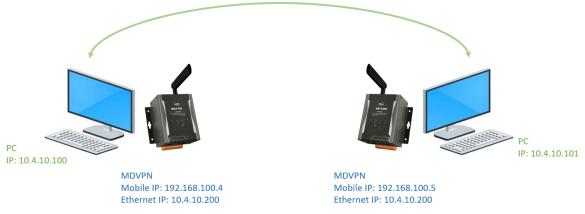

- 1. Make sure the SIM card is workable(Getting IP).
- 2. Setting IP.

| Ethernet   |             |  |  |
|------------|-------------|--|--|
| IP Address | 10.4.10.200 |  |  |
| Mask       | 255.255.0.0 |  |  |
| Gateway    |             |  |  |
| Modify     |             |  |  |

3. Setting Routing rule.

| ROUTING Rule |           |      |        |
|--------------|-----------|------|--------|
| Rule NO.     | IP        | Mask | Target |
| 0            | 10.4.10.1 | 24 🔻 | ppp0 🔻 |
| 1            |           |      |        |

4. Reboot GRP-540M.

Note : Why does the GRP-540M-4GE's Ethernet IP not use 192.168.x.x?

If you use the same IP network segment as the ISP, it may result in failure to connect properly.